### logicool

## **リファンレスガイド Logicool GROUP**

### **テレビ電話をかける**

このデバイスを使用するには、パソコンに接続する必要があります!

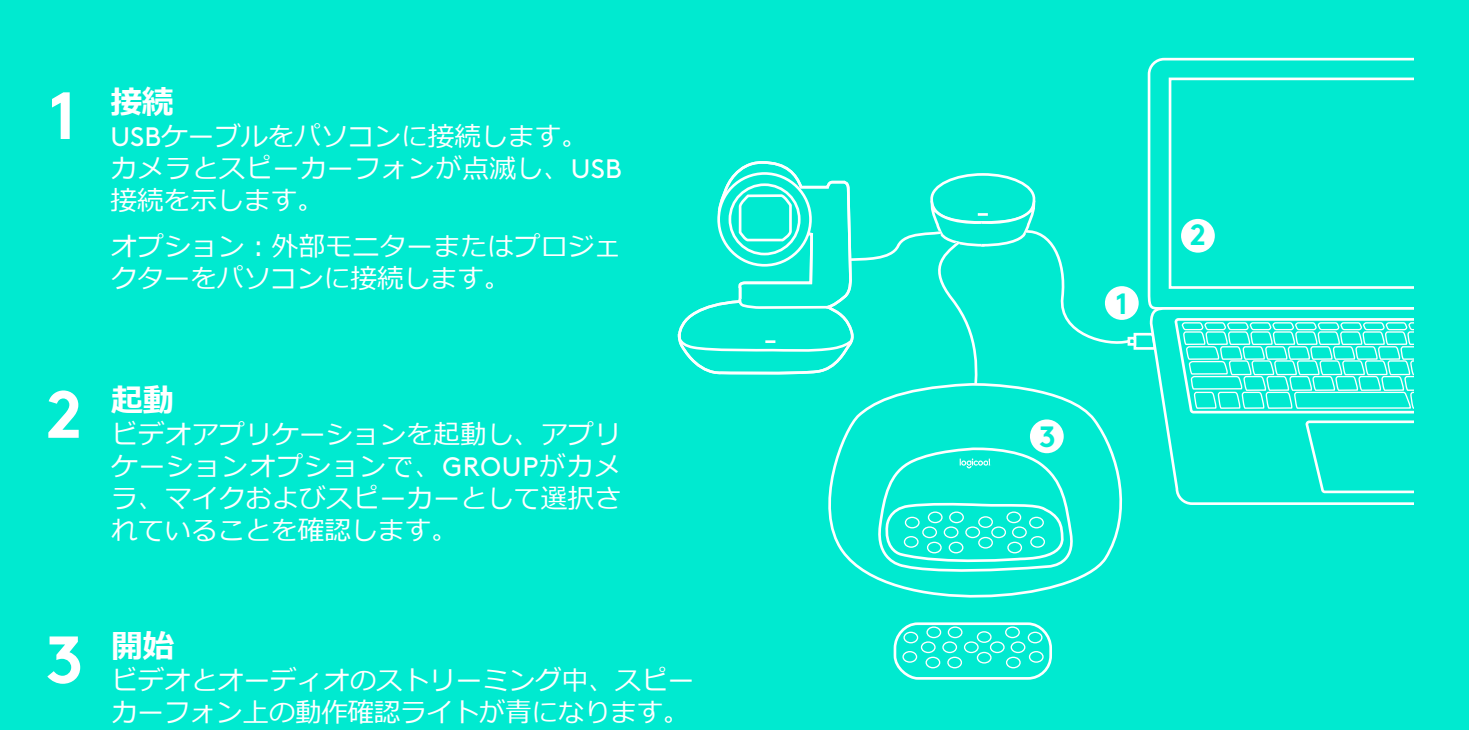

### **動作確認LED**

**青︓**通話中です

**青で点滅:**入電中です

**通話中に青で点滅︓** アプリケーション内から通話 が保留になりました

**赤:**音声がミュートになって います

### *Bluetooth®* **音声通話**

スピーカーフォン上のLEDが青で点 滅し始めるまで、*Bluetooth*ボタン を押し続けます。モバイルデバイ スの [設定] に進み、ペアリングを 完了します。ペアリングが完了し たら、LCD上の*Bluetooth*アイコン が明るくなります\*1 。

# **スピーカーフォンディスプレイ**

LCDは通話のアクティビティ、音量お よび接続ステータスを表示します。 発信者番号と通話時間のサポート は、アプリケーションによって異な ります。詳細については、 www.logicool.co.jp/Groupをご覧く ださい。

## **リファンレスガイド Logicool GROUP**

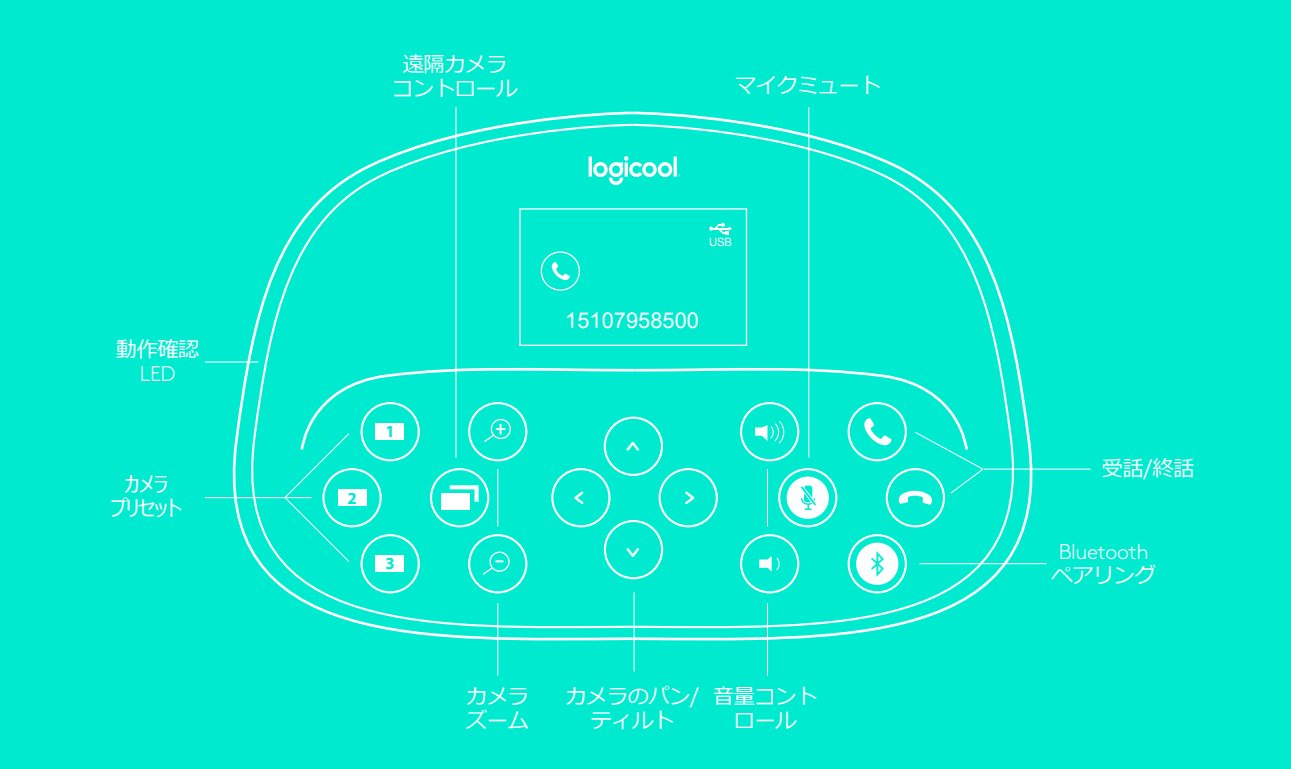

### **コントロール**

### **カメラ プリセット**

これらのボタンを押し続けて、新しい カメラプリセット位置を定義します。 ボタンを1回押すと、カメラはこの位 置に戻ります。この手順を繰り返すこ とで、プリセット位置はいつでも変更 することができます。 リモコンには2 つのプリセットがあります。

#### **遠端コントロール**

このボタンを押して、遠端のロジクー ルGROUP、CC3000e、Conference-Cam ConnectまたはBCC950のパン、 ティルトおよびズームを行います\*2。 ボタンを押して、遠端とローカルのカ メラを切り替えます。

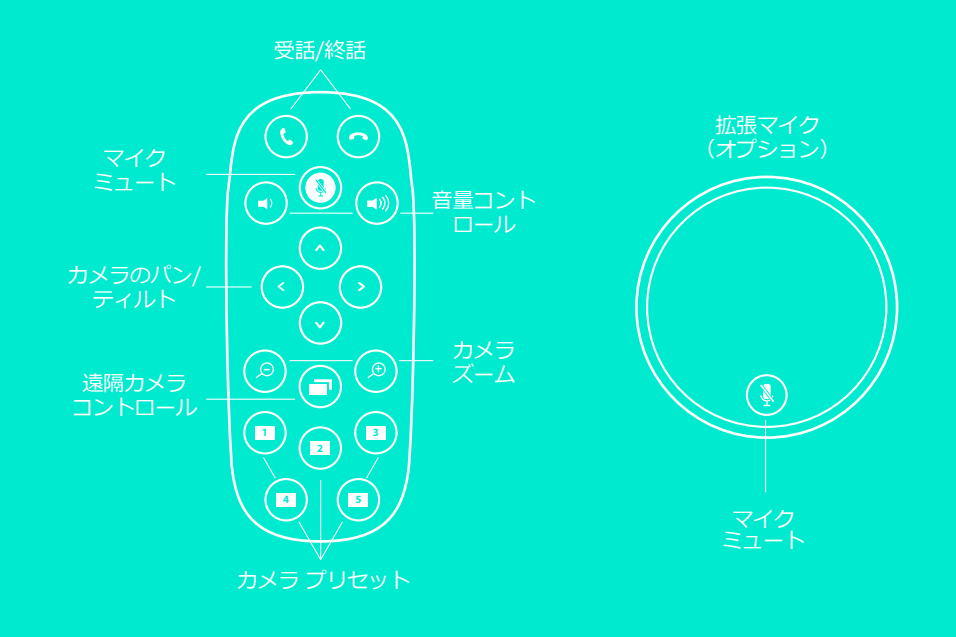

<sup>1</sup>*Bluetooth*-スピーカーのサポートは、モバイルデバイス専用です(PCやMac用ではありません)。

<sup>2</sup> 遠端コントロールは、Microsoft® Lync™ 2010、2013およびSkype for Businessのブラグインによってサボートされています(ブラグインをダウンロードするには、 www.logicool.co.jp/supportにアクセスしてください)。

Vidyo®、ZoomおよびLifestyle Cloudなどのその他のアプリケーションは、この機能をネイティブサポートしています。

© 2016 Logitech, Logicool. All rights reserved. 株式会社ロジクールは、Logitech Groupの日本地域担当の日本法人です。記載されている会社名・製品名は、各社の商標また は登録商標です。 その他の商標はすべて、それぞれの所有者の財産です。 ロジクールは、この出版物に存在する可能性のある誤記に対して一切責任を負うことはありま せん。 本書に含まれる製品、価格設定および機能情報は、通知なしに変更される場合があります。